# Guida rapida

# **CSN950 MultiHead**

# Sistema di dimensionamento

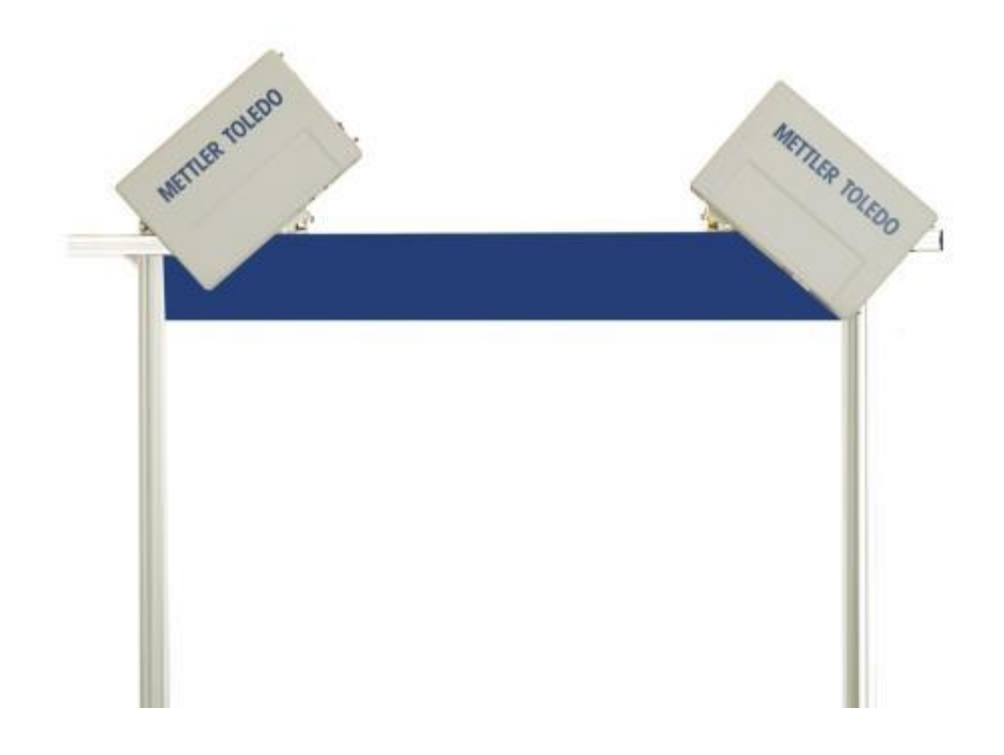

# Guida rapida CSN950 MultiHead

# **Sommario**

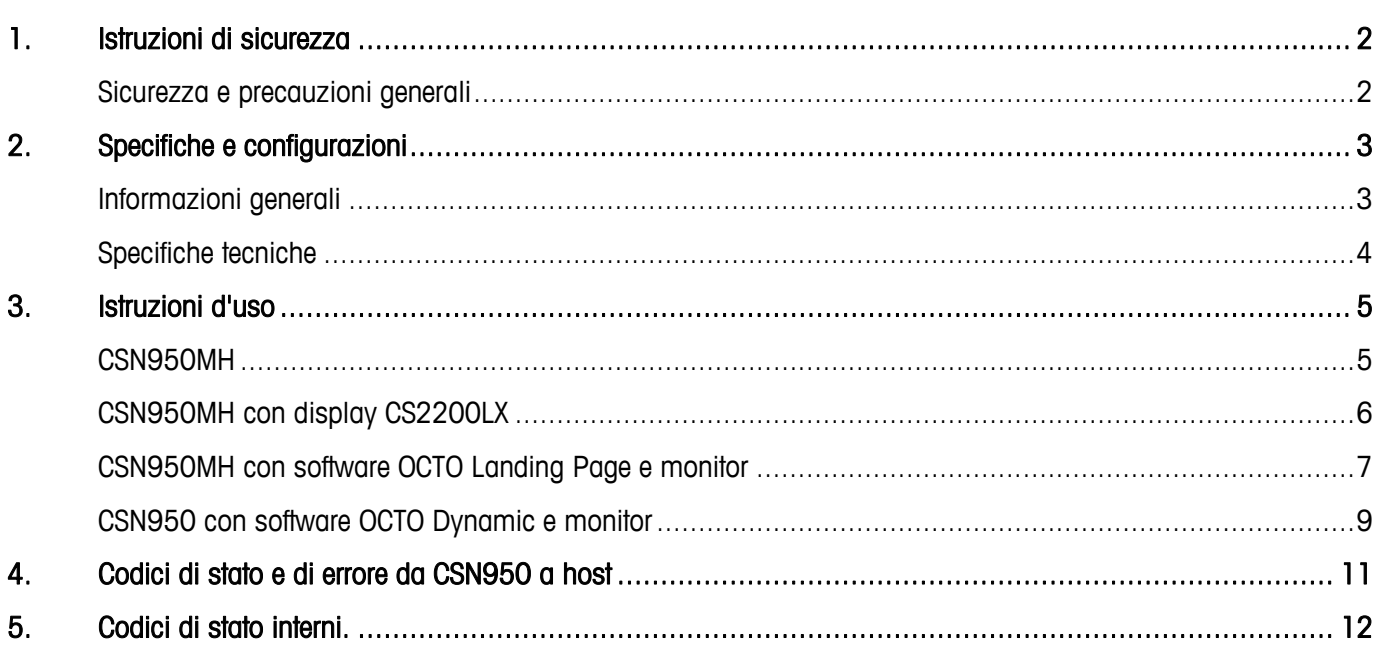

 $\overline{1}$ 

#### <span id="page-3-1"></span><span id="page-3-0"></span>**Sicurezza e precauzioni generali**

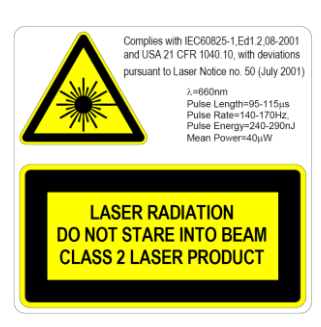

Il CSN950MH è dotato di diodo laser (rosso) visibile Classe 2 a lunghezza d'onda 660 nm. L'etichetta di avvertenza sui prodotti laser all'esterno dell'unità riporta informazioni sull'emissione laser.

Non guardare direttamente il raggio laser, se non assolutamente necessario (raccomandazione generale che si applica anche a laser Classe 1). In tal caso, ridurre al minimo il tempo di esposizione e tenersi alla massima distanza possibile.

Non guardare il raggio laser con alcun tipo di strumento ottico di ingrandimento, ad esempio binocoli, lente di ingrandimento, mirini di fotocamere reflex e così via (i mirini a raggi infrarossi sono sicuri, sebbene l'esposizione a lungo termine possa deteriorare lo strumento).

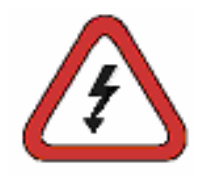

Per evitare scosse elettriche, osservare le seguenti raccomandazioni: Prima di eseguire qualsiasi intervento di manutenzione, assicurarsi che il CSN950MH sia scollegato dall'alimentazione.

Prima di eseguire qualsiasi intervento di manutenzione, controllare che non sia presente tensione utilizzando strumenti adeguatamente tarati.

Prima di eseguire qualsiasi intervento di manutenzione, controllare che l'UPS (opzionale) sia scollegato.

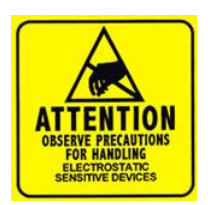

NOTA: l'apertura dell'armadio o la rimozione del coperchio anteriore deve essere eseguita esclusivamente da personale qualificato. Interventi all'interno dell'unità eseguiti da personale non qualificato da CARGOSCAN/METTLER TOLEDO renderanno nulla qualsiasi garanzia.

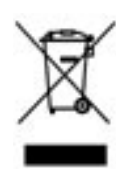

In conformità a quanto stabilito dalla Direttiva europea 2002/96/CE sui rifiuti di attrezzature elettriche ed elettroniche (RAEE), il presente sistema non può essere smaltito tra i rifiuti domestici. Tale presupposto resta valido anche per i Paesi al di fuori dei confini della UE, conformemente alle norme nazionali in vigore. Smaltire questo prodotto secondo le normative locali, presso il punto di raccolta specificato per i sistemi elettrici ed elettronici. In caso di dubbi, rivolgersi all'ente responsabile o al distributore da cui è stato acquistato questo dispositivo. La presente normativa deve essere osservata anche in caso di cessione del sistema a terzi (per utilizzo privato o professionale). Vi ringraziamo per il vostro contributo a tutela dell'ambiente.

## <span id="page-4-0"></span>**2. Specifiche e configurazioni**

#### <span id="page-4-1"></span>**Informazioni generali**

Il CSN950 MultiHead è disponibile in diverse configurazioni. Di seguito sono indicate le opzioni più utilizzate:

- Configurazioni 0 e 1 per sistemi autonomi o per integratori di sistemi con software di integrazione proprietario.
- Configurazioni 2 e 3 con software aggiuntivo di Mettler-Toledo Cargoscan installato nel sistema di dimensionamento.
- Considerare le opzioni sottostanti e scegliere quella più adatta alle proprie esigenze. Le istruzioni d'uso corrispondenti sono disponibili nel capitolo "Istruzioni d'uso". Stamparne le parti necessarie e appenderle vicino al sistema.

Opzioni:

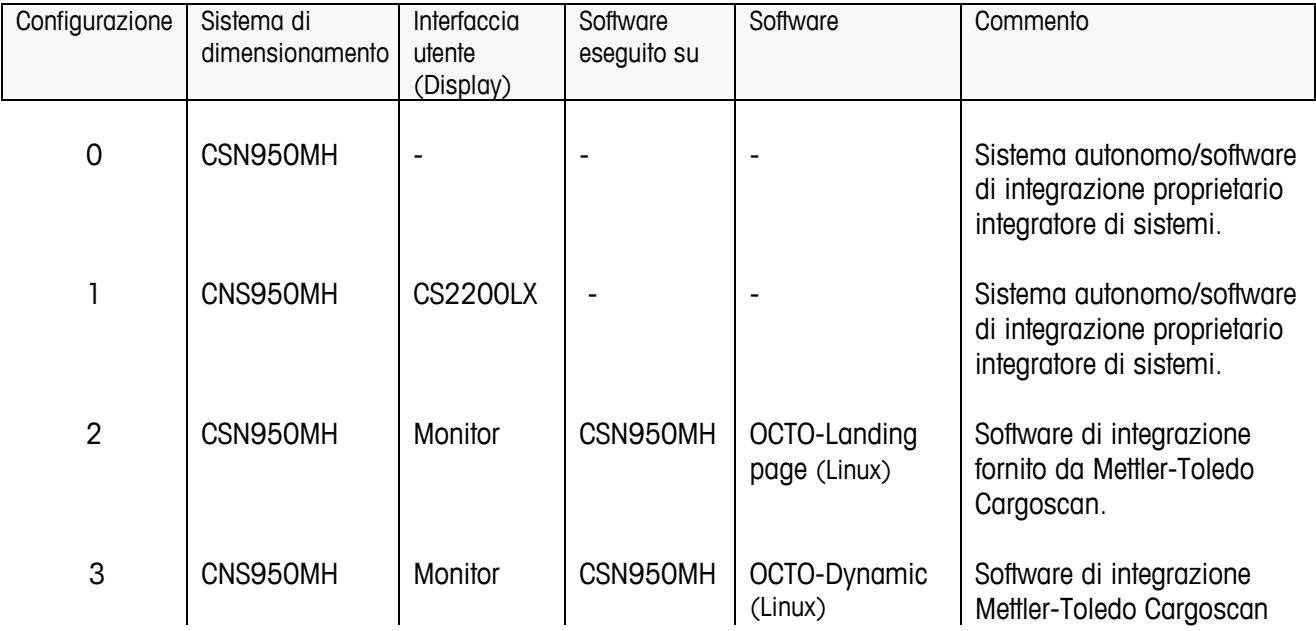

Il CS2200LX può essere utilizzato nelle configurazioni 2 e 3, anche se queste combinazioni non sono indicate.

### <span id="page-5-0"></span>**Specifiche tecniche**

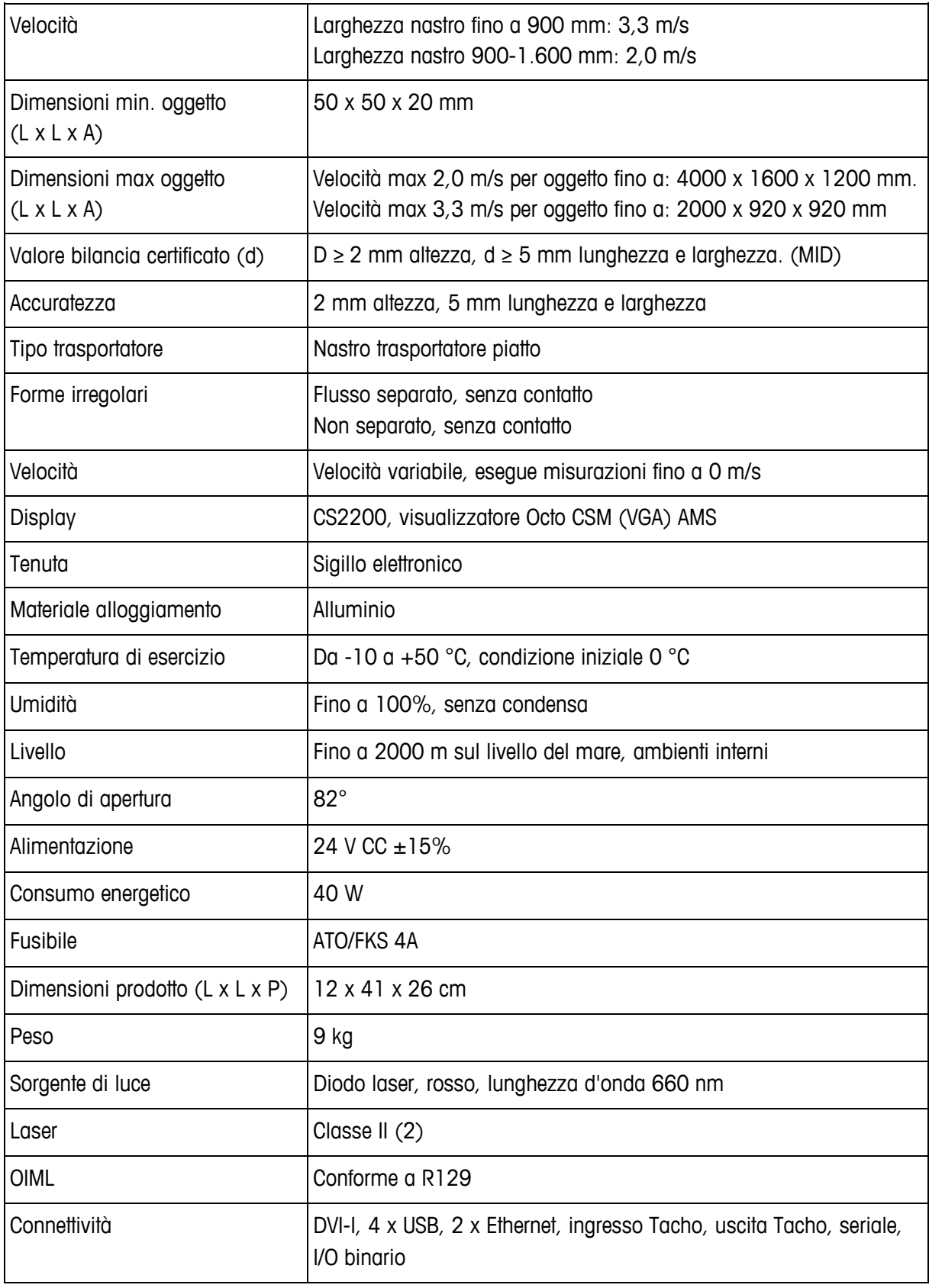

## <span id="page-6-0"></span>**3. Istruzioni d'uso**

#### <span id="page-6-1"></span>**CSN950MH**

#### Accensione e spegnimento del sistema:

CSN950MH: L'interruttore acceso/spento si trova vicino all'angolo destro del lato anteriore. È necessario accendere/spegnere ciascuna unità.

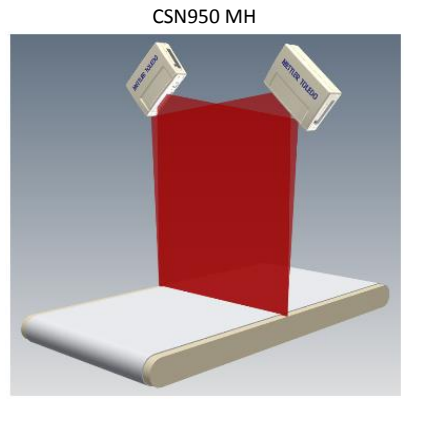

#### Avvio del sistema:

- Dopo l'accensione, l'indicatore di alimentazione posto sul CSN950MH si accende su entrambe le unità.
- Durante la sequenza di avvio, sul CSN950MH viene mostrato il raggio laser.
- Il secondo scanner non si avvia prima che venga avviato il primo scanner.
- Il tempo di avvio completo per entrambi i sistemi CSN950MH è di circa 3 min.

#### Uso del sistema:

- 1. Avviare il nastro trasportatore.
- 2. Posizionare un pacco al centro del nastro trasportatore con il lato più stabile e lungo rivolto verso il basso. Farlo passare sotto il CSN950MH.
- 3. La misurazione del volume viene visualizzata sul sistema degli integratori di sistemi. Vedere il Manuale degli integratori di sistemi.
- 4. Nel campo di scansione deve essere presente solo il pacco da misurare.
- 5. Il pacco successivo viene misurato automaticamente quando passa sotto il CSN950MH.

#### Arresto del sistema

Non è necessario arrestare il sistema.

#### Allarmi ed errori:

 Per la risoluzione di allarmi ed errori, consultare anche la Guida utente e il Manuale di installazione.

#### Oggetti da misurare:

- Strumenti MID omologati per il commercio: tutte le forme. Flusso singolo.
- No standard operativi: vedere Manuale di riferimento.

# Power On indicator

#### <span id="page-7-0"></span>**CSN950MH con display CS2200LX**

#### Accensione e spegnimento del sistema:

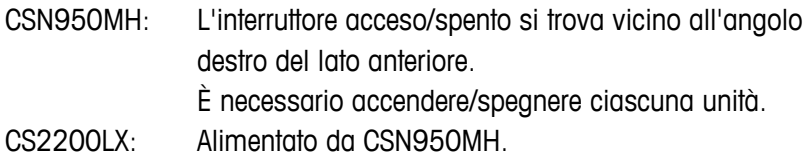

#### Avvio del sistema:

- Dopo l'accensione, l'indicatore di alimentazione posto sul CSN950MH si accende su entrambe le unità.
- Durante la sequenza di avvio, sul CSN950MH viene mostrato il raggio laser.
- Il secondo scanner non si avvia prima che venga avviato il primo scanner.
- Il tempo di avvio completo per entrambi i sistemi CSN950MH è di circa 3 min.
- Al display occorreranno 30-60 secondi per l'esecuzione degli auto-test. Al termine, sul display compare 00000.

#### Uso del sistema:

- 6. Avviare il nastro trasportatore.
- 7. Posizionare un pacco al centro del nastro trasportatore con il lato più stabile e lungo rivolto verso il basso. Farlo passare sotto il CSN950MH.
- 8. La misurazione del volume viene visualizzata automaticamente sull'LX2200 e azzerata dopo un po' di tempo.
- 9. Il risultato di misurazione verrà inoltre inviato dal software OCTO al computer host.
- 10. Nel campo di scansione deve essere presente solo il pacco da misurare.
- 11. Il pacco successivo viene misurato automaticamente quando passa sotto il CSN950MH.

#### Arresto del sistema

Non è necessario arrestare il sistema.

#### Allarmi ed errori:

 Per la risoluzione di allarmi ed errori, consultare anche la Guida utente e il Manuale di installazione.

Oggetti da misurare:

- Strumenti MID omologati per il commercio: tutte le forme. Flusso singolo.
- No standard operativi: vedere Manuale di riferimento.

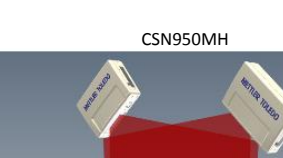

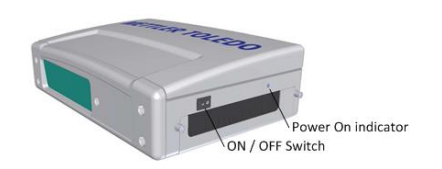

CS2200LX

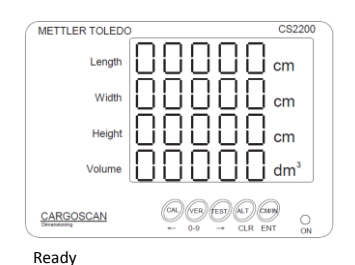

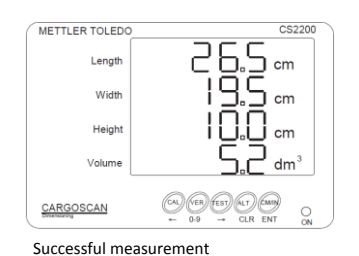

#### <span id="page-8-0"></span>**CSN950MH con software OCTO Landing Page e monitor**

#### Accensione e spegnimento del sistema:

- CSN950MH: L'interruttore acceso/spento si trova vicino all'angolo destro del lato anteriore. È necessario accendere/spegnere ciascuna unità.
- Monitor: Alimentazione esterna.

#### Avvio del sistema:

- Dopo l'accensione, l'indicatore di alimentazione posto sul CSN950MH si accende su entrambe le unità.
- Durante la sequenza di avvio, sul CSN950MH viene mostrato il raggio laser.
- Il secondo scanner non si avvia prima che venga avviato il primo scanner.
- Il tempo di avvio completo per entrambi i sistemi CSN950MH è di circa 3 min.

Al termine, sul monitor compare la schermata di OCTO Landing Page.

#### Uso del sistema:

- 1. Avviare il nastro trasportatore.
- 2. Posizionare un pacco al centro del nastro trasportatore con il lato più stabile e lungo rivolto verso il basso. Farlo passare sotto il CSN950MH.
- 3. Il software OCTO Landing Page eseguirà l'animazione del pacco, dopo che questo ha oltrepassato il sistema di dimensionamento CSN950MH.
- 4. Lo stato del risultato di scansione del sistema di dimensionamento verrà mostrato nella finestra di animazione con un codice colore. Vedere le definizioni dei colori di animazione.

Lo stato verrà inoltre mostrato nel registro sopra la finestra di animazione.

- 5. Il risultato di misurazione verrà inoltre inviato dal software Log OCTO al computer host.
- 6. Nel campo di scansione deve essere presente solo il pacco da misurare.
- 7. Il pacco successivo viene misurato automaticamente quando passa sotto il CSN950MH.

#### Arresto del sistema

Non è necessario arrestare il sistema.

Oggetti da misurare:

- Strumenti MID omologati per il commercio: tutte le forme. Flusso singolo.
- 

No standard operativi: vedere Manuale di riferimento.

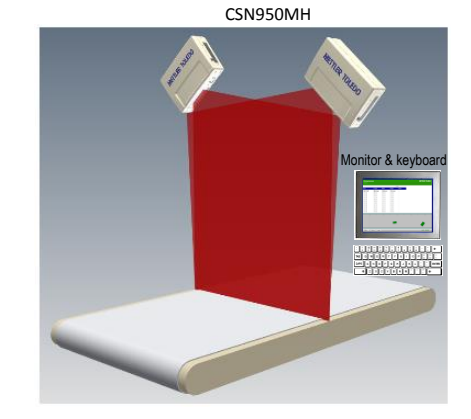

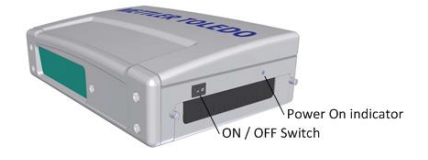

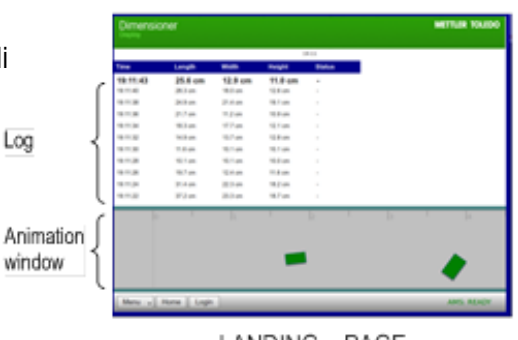

LANDING - PAGE

Allarmi ed errori:

- NOTA: in caso di mancato azzeramento, potrebbero essere indicati peso e dimensioni errati.
- Colore schermo rosso: errore di sistema o di misurazione. L'operatore deve controllare lo schermo e intervenire a seconda dell'errore.

Per la risoluzione di allarmi ed errori, consultare anche la Guida utente e il Manuale di installazione.

#### <span id="page-10-0"></span>**CSN950 con software OCTO Dynamic e monitor**

#### Accensione e spegnimento del sistema:

CSN950MH: L'interruttore acceso/spento si trova vicino all'angolo destro del lato anteriore. È necessario accendere/spegnere ciascuna unità. Monitor: Alimentazione esterna.

#### Avvio del sistema:

- Dopo l'accensione, l'indicatore di alimentazione posto sul CSN950MH si accende su entrambe le unità.
- Durante la sequenza di avvio, sul CSN950MH viene mostrato il raggio laser.
- Il secondo scanner non si avvia prima che venga avviato il primo scanner.
- Il tempo di avvio completo per entrambi i sistemi CSN950MH è di circa 3 min.

Al termine, sul monitor compare la schermata del software OCTO Dynamic.

#### Uso del sistema:

- 1. Avviare il nastro trasportatore.
- 2. Posizionare un pacco al centro del nastro trasportatore con il lato più stabile e lungo rivolto verso il basso. Farlo passare sotto il CSN950MH.
- 3. Una volta oltrepassato il sistema di dimensionamento CSN950MH, il software OCTO Dynamics eseguirà l'animazione del pacco sul nastro. Legal
- 4. Lo stato del risultato di scansione del sistema di dimensionamento CSN950MH verrà mostrato nella finestra di animazione con un codice colore. Vedere le definizioni dei colori di animazione. Lo stato verrà inoltre mostrato nel registro sopra la finestra di animazione. Animation
- 5. Il software OCTO Dynamic invierà il risultato di misura al computer host.
- 6. Nel campo di scansione deve essere presente solo il pacco da misurare.
- 7. Il pacco successivo viene misurato automaticamente quando passa sotto il CSN950MH.

#### Arresto del sistema

Non è necessario arrestare il sistema.

#### Oggetti da misurare:

- Strumenti MID omologati per il commercio: tutte le forme. Flusso singolo.
- 

No standard operativi: vedere Manuale di riferimento.

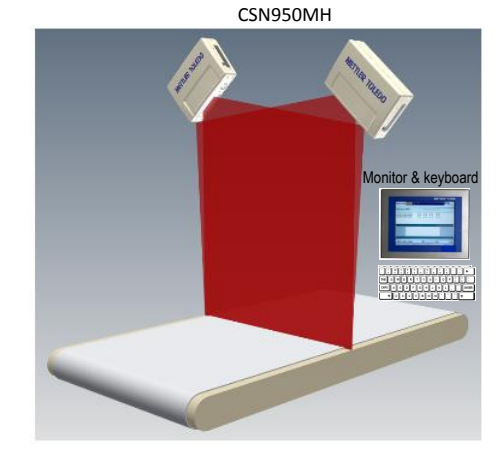

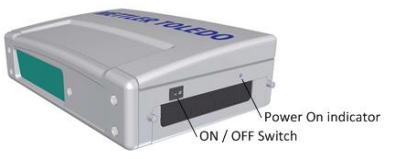

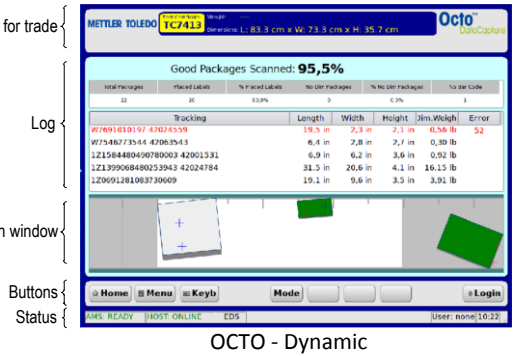

#### Allarmi ed errori:

- NOTA: in caso di mancato azzeramento, potrebbero essere indicati peso e dimensioni errati.
- Il campo rosso nella parte superiore del campo REGISTRO indica un errore.
- Errore di sistema o di misurazione. L'operatore deve controllare lo schermo e intervenire a seconda dell'errore.
- Per la risoluzione di allarmi ed errori, consultare anche la Guida utente e il Manuale di installazione.

# <span id="page-12-0"></span>**4. Codici di stato e di errore da CSN950 a host**

I seguenti messaggi vengono trasmessi all'host come codici numerici:

Questi messaggi vengono visualizzati sul monitor nel campo Omologazione per il commercio e sul display del CS2200LX.

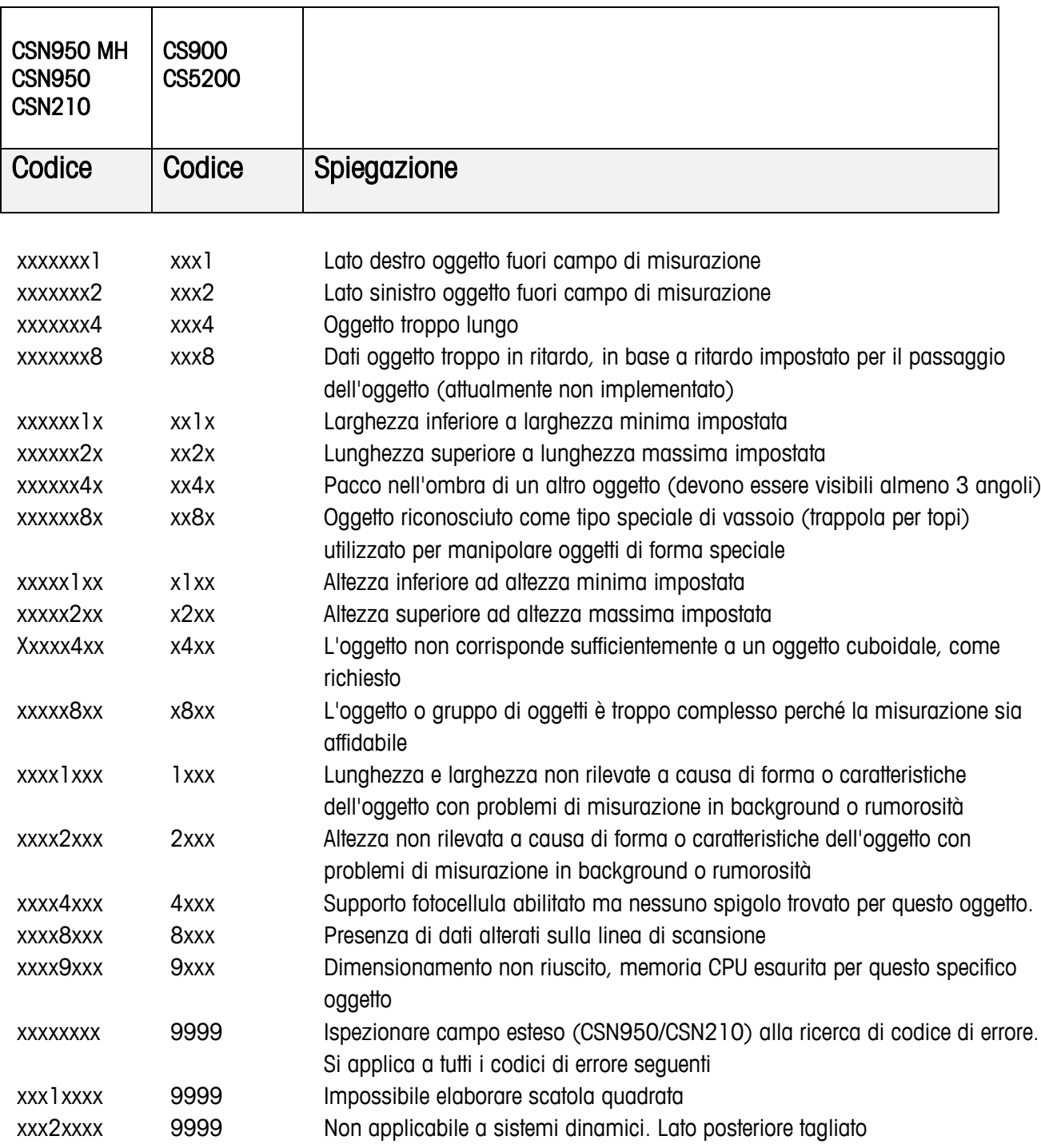

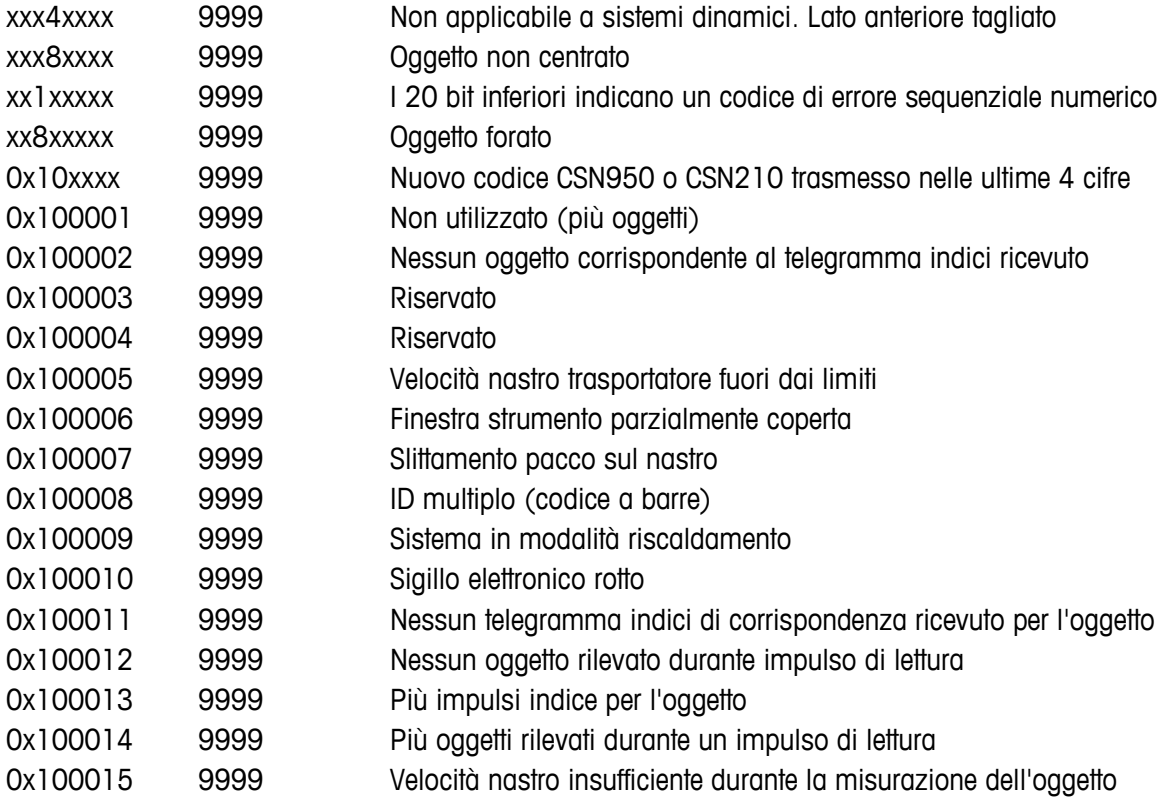

## <span id="page-13-0"></span>**5. Codici di stato interni.**

Il software del CSN950MH è suddiviso in moduli separati. Ciascun modulo è in grado di generare il proprio set di codici di stato.

La prima cifra del codice (codici a 4 cifre) corrisponde al numero del modulo.

- 2 -> Modulo Sau
- 3 -> Modulo Saulib
- 4 -> Modulo Dims input
- 5 -> Modulo Dims
- 7 -> Modulo Hostem

Per informazioni più specifiche, vedere il manuale di riferimento.

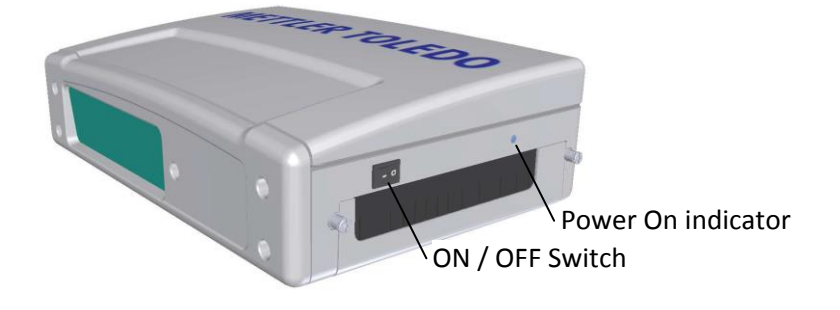

#### **www.mt.com/CSN950**

Per ulteriori informazioni

#### **Mettler-Toledo Cargoscan** Ulvenveien 92B 0581-Oslo Norvegia

© 2016 METTLER TOLEDO, Rev. 01, 03/2016 Versione documento 1-

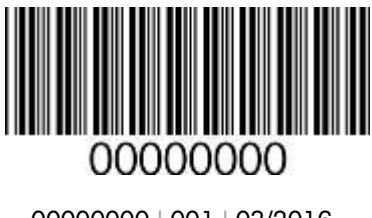